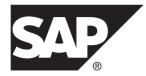

# Release Bulletin SAP Replication Server<sup>®</sup> Data Assurance Option 15.7.1 SP200

#### DOCUMENT ID: DC01638-01-1571200-01

LAST REVISED: March 2014

Copyright © 2014 by SAP AG or an SAP affiliate company. All rights reserved.

No part of this publication may be reproduced or transmitted in any form or for any purpose without the express permission of SAP AG. The information contained herein may be changed without prior notice.

Some software products marketed by SAP AG and its distributors contain proprietary software components of other software vendors. National product specifications may vary.

These materials are provided by SAP AG and its affiliated companies ("SAP Group") for informational purposes only, without representation or warranty of any kind, and SAP Group shall not be liable for errors or omissions with respect to the materials. The only warranties for SAP Group products and services are those that are set forth in the express warranty statements accompanying such products and services, if any. Nothing herein should be construed as constituting an additional warranty.

SAP and other SAP products and services mentioned herein as well as their respective logos are trademarks or registered trademarks of SAP AG in Germany and other countries. Please see *http://www.sap.com/corporate-en/legal/copyright/index.epx#trademark* for additional trademark information and notices.

## Contents

| Product Summary                                     | 1  |
|-----------------------------------------------------|----|
| Product Compatibility                               |    |
| SAP Control Center for Data Assurance Compatibility |    |
|                                                     | 3  |
| Installation and Upgrade                            | 5  |
| Known Issues                                        |    |
| Obtaining Help and Additional Information           | 13 |
| Technical Support                                   |    |
| Downloading Product Updates                         | 13 |
| Product and Component Certifications                |    |
| Accessibility Features                              |    |

Contents

### **Product Summary**

This release bulletin provides late-breaking information about SAP<sup>®</sup> Replication Server<sup>®</sup> Data Assurance (DA) Option. A more recent version may be available on the Web.

SAP Replication Server DA Option compares row data and schema between any combination of SAP® Adaptive Server® Enterprise (SAP® ASE) and SAP® IQ, SAP HANA®, IBM DB2, Microsoft SQL Server, or Oracle databases and reports discrepancies.

SAP Replication Server DA Option supports these operating systems:

- HP-UX
- IBM AIX
- Linux
- Linux on Power
- Solaris
- Windows

Before you start the installation, download and install these Microsoft Visual Studio patches for your x86 or x64 Windows platform:

- Microsoft Visual C++ 2005 Service Pack 1 Redistributable Package ATL Security Update at *http://www.microsoft.com/download/en/details.aspx?* amp;displaylang=en&id=26347.
- Microsoft Visual C++ 2010 Service Pack 1 Redistributable Package MFC Security Update at *http://www.microsoft.com/en-us/download/details.aspx?id=26999*.

For information about accessibility, see Accessibility Features in this release bulletin.

Product Summary

### **Product Compatibility**

These server versions are supported by SAP Replication Server DA Option.

| Server                                           | Version          |  |
|--------------------------------------------------|------------------|--|
| SAP <sup>®</sup> Replication Server <sup>®</sup> | 15.1 and later   |  |
| SAP Adaptive Server Enterprise                   | 15.0.3 and later |  |

#### **SAP Control Center for Data Assurance Compatibility**

The compatibility matrix table lists versions of SAP<sup>®</sup> Control Center for Data Assurance plug-in that are compatible with versions of DA server.

| SAP Control<br>Center DA<br>Plug-In Ver-<br>sion | DA Server<br>15.6 and 15.7 | DA Server<br>15.7.1 | DA Server<br>15.7.1 SP100 | DA Server<br>15.7.1 SP200 |
|--------------------------------------------------|----------------------------|---------------------|---------------------------|---------------------------|
| 3.3                                              | No                         | No                  | No                        | Yes                       |
| 3.2.8                                            | No                         | No                  | Yes                       | No                        |
| 3.2.6                                            | No                         | Yes                 | No                        | No                        |
| 3.2.1                                            | Yes                        | No                  | No                        | No                        |

Product Compatibility

### Installation and Upgrade

Get last-minute information about installation and upgrading that was omitted from or incorrect in your installation guide, or that needs special emphasis.

For detailed information about installing and upgrading DA server and agents, see the *SAP Replication Server Data Assurance Option Installation Guide.* 

Installation and Upgrade

### **Known Issues**

Known issues and their workarounds for SAP Replication Server Data Assurance Option.

Note:

If you have a Sybase<sup>®</sup> support contract, you can search the Sybase Web site for solved cases. Choose **Support > Solved Cases** or go to *http://search.sybase.com/search/simple.do? mode=sc*. You need a MySybase account to view solved cases in the archive.

If you have an SAP<sup>®</sup> support contract, use the Sybase xSearch to search for knowledge-based articles and solved cases. Go to the SAP Support Portal at *http://service.sap.com/sybase/support*, log in, and select **KBAs & Solved cases** to start the xSearch.

| CR#  | ŧ   | Description                                                                                                    |  |
|------|-----|----------------------------------------------------------------------------------------------------|--|
| 7585 | 567 | When a table in a comparison has more than two billion rows, the create com-<br>pareset command with map all fails.                       |  |
|      |     | <b>Workaround</b> : Execute <b>create compareset</b> without the <b>map all</b> parameter to compare all compareset columns successfully. |  |

Find issues by Change Request (CR) number.

| CR#    | Description                                                                                                    |
|--------|----------------------------------------------------------------------------------------------------|
| 751110 | SAP Adaptive Server (SAP ASE) database connections with secure socket layer (SSL) configuration hangs while connecting to non SSL-enabled SAP Adaptive Servers.                                                                                                    |
|        | The <b>create connection</b> command uses the SYBSOCKET_FACTORY SAP® jConnect <sup>TM</sup> for JDBC SSL connection property to connect to an non SSL-enabled SAP ASE. For example:                                                                                                    |
|        | <pre>create connection ase_ssl<br/>set type ASE<br/>and set agent localagent<br/>and set host soka2<br/>and set port 5000<br/>and set database dadb<br/>and set user dauser<br/>and set password dauser<br/>with properties<br/>set SYBSOCKET_FACTORY 'com.sybase.da.jdbc.AseSsl-<br/>SocketFactory'<br/>go</pre> |
|        | If the SAP ASE instance is not SSL-enabled, any attempt DA makes to connect with that instance will result in DA hanging indefinitely. For example, if you execute this <b>isql</b> command:                                                                                                    |
|        | test connection ase_ssl<br>go                                                                                                    |
|        | The <b>isql</b> prompt will never return.                                                                                                    |
|        | <b>Workaround</b> : Restart DA server and correct the connection settings before reconnecting to the SAP ASE instance.                                                                                                    |

| CR#    | Description                                                                                                    |
|--------|----------------------------------------------------------------------------------------------------|
| 745228 | In an IBM DB2 UDB 9.5 in a homogeneous comparison environment, DA cannot obtain column metadata for the DECFLOAT datatype.          |
|        | The <b>create compareset</b> command with the <b>map all</b> parameter fails to map DEC-FLOAT columns with no warning. For example: |
|        | create compareset example1<br>with source pri_udb95 A_USER EXAMPLE1 s<br>target rep_udb95 A_USER EXAMPLE1 t<br>map all<br>go        |
|        | <pre>go show compareset example1 columns go TYPE CONNECTION OWNER TABLE MAPID COLUMN PKEY</pre>                                     |
|        | c 0 ABORTED 2013-08-16 09:36:22 2013-08-16<br>09:36:30 1 100% No metadata for source<br>column: AN_AVERAGE                          |
|        | <b>Workaround</b> : There is no workaround. DECFLOAT columns in IBM DB2 UDB 9.5 databases cannot be compared.                       |

| CR#    | Description                                                                                                    |  |
|--------|----------------------------------------------------------------------------------------------------|--|
| 739543 | create connection command for SAP HANA database requires an unnecessary database parameter.                                                                                                    |  |
|        | DA connection configuration objects require a <b>database</b> parameter to use with the JDBC driver for SAP Adaptive Server, Oracle, and SAP IQ databases. The SAP HANA database JDBC driver does not require this parameter.                                                                                                    |  |
|        | <ul> <li>However, if you create the SAP HANA database connection without a database parameter, DA will not create the connection. DA assumes all connection objects require a database parameter.</li> <li>Workaround: When you create an SAP HANA database connection, set the database parameter to a placeholder value.</li> </ul> |  |
|        |                                                                                                    |  |
|        | For example:                                                                                                    |  |
|        | <pre>create connection myHDBconn1<br/>set type = HANADB<br/>and set agent = myagent<br/>and set host = "10.0.14.119"<br/>and set port = 30315<br/>and set database = placeholder<br/>and set user = HAUSER<br/>and set password = Pa55word<br/>go</pre>                                                                               |  |

| CR#    | Description                                                                                                    |
|--------|----------------------------------------------------------------------------------------------------|
| 734029 | TIMESTAMP reconciliation issue with Data Assurance (DA) in non-SAP Adap-<br>tive Server databases replication environment.                                                                                                    |
|        | DA does not compare the second-fractions of TIMESTAMP values beyond the first three, of a total of nine digits.                                                                                                    |
|        | For example, 2009-01-16 18:55:33.213000000 is considered equal to 2009-01-16 18:55:33.213666666 when compared by DA. Additionally, DA reconciles all nine digits, which leads to an SAP Replication Server error, when you are replicating TIMESTAMP columns in non-SAP Adaptive Server databases.                                                                                                    |
|        | For example:                                                                                                    |
|        | <ul> <li>SAP Adaptive Server-to-SAP Adaptive Server replication – no error in DATE –<br/>TIME comparison as both SAP Adaptive Server and DA support only three digits<br/>in the second-fraction precision.</li> </ul>                                                                                                    |
|        | • SAP Adaptive Server-to-SAP IQ replication – DA reconciliation function leads to replication errors, when the TIMESTAMP column is replicated.                                                                                                    |
|        | When DA receives 2009-01-16 18:55:33.213 from SAP Adaptive Server DA-<br>TETIME, it is interpreted as 2009-01-16 18:55:33.213333333 because<br>java.sql.Timestamp supports nine digits of second-fraction precision<br>while SAP Adaptive Server is only accurate to 1/300th of a second. SAP IQ<br>TIMESTAMP supports six digits in second-fraction precision, so the value is<br>reconciled as 2009-01-16 18:55:33.213333. The correct reconciliation value<br>should be 2009-01-16 18:55:33.213000. |
|        | Workaround: None.                                                                                                    |
| 723993 | The SAP HANA database alphanum datatype is not supported in heterogeneous comparisons with DA.                                                                                                    |
|        | For example, in an Oracle-to-SAP HANA database heterogeneous comparison environment, you cannot compare Oracle varchar2 datatype with the SAP HANA database alphanum datatype.                                                                                                    |
|        | <ul> <li>When you insert 202 into SAP HANA database alphanum, DA receives it as 00000000000202.</li> <li>When insert you 202 into Oracle varchar2, DA receives it as 202.</li> </ul>                                                                                                    |
|        |                                                                                                    |
|        | This SAP HANA database alphanum datatype mapping issue causes comparison failure.                                                                                                    |
|        | Workaround: Compare SAP HANA database alphanum datatypes only in SAP HANA to SAP HANA database comparisons.                                                                                                    |

| CR#    | Description                                                                                                    |
|--------|----------------------------------------------------------------------------------------------------|
| 666694 | The DA server license is not checked in after the JVM is terminated with Ctrl +C.                                                                                                    |
|        | If the JVM for the DA server process fails or is terminated from the operating system, DA server cannot complete tasks it would normally perform before shutdown, such as checking in the license. DA server may also not check in the license if its JVM is terminated with Ctrl+C on a Windows machine. |
|        | <b>Workaround</b> : Stop DA server from <b>isql</b> with the SAP Replication Server <b>shutdown</b> command.                                                                                                    |
| 656778 | Uninstallation issues occur when SAP Replication Server DA Option is installed<br>in the same directory as older Sybase products which used InstallShield.                                                                                                    |
|        | If new Sybase products that use InstallAnywhere (like DA Option) are installed in the same directory as the older Sybase products which used InstalledShield, uninstalling one of the products may make the others unusable because some of the shared components are removed by the uninstaller.         |
|        | For example, if DA is installed in the same directory as Replication Server 15.2 and Replication Manager (RM) plug-in 15.2, and the RM plug-in is uninstalled, the DA server cannot be started because the JRE on the /shared directory has been removed.                                                 |
|        | Workaround: Install DA in a separate directory.                                                                                                    |
|        | <b>Note:</b> If you have already installed a new product in the same directory as the other older products, do not uninstall.                                                                                                    |
| 656068 | Starting DA server or agent on Windows 7 fails.                                                                                                    |
|        | DA server or agent can not start properly on Windows 7 if you run the RUN_in-<br>stance_32.bat or RUN_instance_64.bat script using the Run option.                                                                                                    |
|        | <b>Workaround</b> : Use the <b>Run as Administrator</b> option instead of the Run option when running the start-up scripts.                                                                                                    |

### **Obtaining Help and Additional Information**

Use the Product Documentation site and online help to learn more about this product release.

- Product Documentation at *http://sybooks.sybase.com/* online documentation that you can access using a standard Web browser. You can browse documents online, or download them as PDFs. The Web site also has links to other resources, such as white papers, community forums, maintenance releases, and support content.
- Online help in the product, if available.

To read or print PDF documents, you need Adobe Acrobat Reader, which is available as a free download from the *Adobe* Web site.

**Note:** A more recent release bulletin, with critical product or document information added after the product release, may be available from the Product Documentation Web site.

#### **Technical Support**

Get support for SAP® products.

If your organization has purchased a support contract for this product, then one or more of your colleagues is designated as an authorized support contact. If you have any questions, or if you need assistance during the installation process, ask a designated person to contact Technical Support as specified in your contract:

- Sybase Technical Support or the Sybase subsidiary in your area
- SAP Technical Support

Customers with an SAP support contract can obtain support for this product at the SAP support site, *http://service.sap.com/sybase/support*.

You can also find information about Sybase support migration at this location (login may be required).

Customers with a Sybase support contract can obtain support for this product at *http://www.sybase.com/support* (login required).

#### **Downloading Product Updates**

Get maintenance releases, support packages and patches, and related information.

• If you purchased the product directly from Sybase or from an authorized Sybase reseller:

- a) Go to http://www.sybase.com/support.
- b) Select **Support > EBFs/Maintenance**.
- c) If prompted, enter your MySybase user name and password.
- d) (Optional) Select a filter, a time frame, or both, and click Go.
- e) Select a product.

Padlock icons indicate that you do not have download authorization for certain EBF/ Maintenance releases because you are not registered as an authorized support contact. If you have not registered, but have valid information provided by your Sybase representative or through your support contract, click **My Account** to add the "Technical Support Contact" role to your MySybase profile.

- f) Click the **Info** icon to display the EBF/Maintenance report, or click the product description to download the software.
- If you ordered your product under an SAP contract:
  - a) Go to *http://service.sap.com/swdc* and log in if prompted.
  - b) Select **Search for Software Downloads** and enter the name of your product. Click **Search**.

#### **Product and Component Certifications**

Certification reports verify Sybase product performance on a particular platform.

To find the latest information about certifications:

- For partner product certifications, go to http://www.sybase.com/detail\_list?id=9784
- For platform certifications, go to http://certification.sybase.com/ucr/search.do

#### **Accessibility Features**

Accessibility ensures access to electronic information for all users, including those with disabilities.

Documentation for this product is available in an HTML version that is designed for accessibility.

Vision impaired users can navigate through the online document with an adaptive technology such as a screen reader, or view it with a screen enlarger.

HTML documentation has been tested for compliance with accessibility requirements of Section 508 of the U.S Rehabilitation Act. Documents that comply with Section 508 generally also meet non-U.S. accessibility guidelines, such as the World Wide Web Consortium (W3C) guidelines for Web sites.

**Note:** You may need to configure your accessibility tool for optimal use. Some screen readers pronounce text based on its case; for example, they pronounce ALL UPPERCASE TEXT as

initials, and MixedCase Text as words. You might find it helpful to configure your tool to announce syntax conventions. Consult the documentation for your tool.

For information about how Sybase supports accessibility, see the Sybase Accessibility site: *http://www.sybase.com/products/accessibility*. The site includes links to information about Section 508 and W3C standards.

You may find additional information about accessibility features in the product documentation.

Obtaining Help and Additional Information